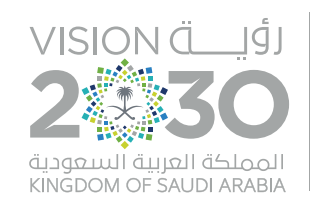

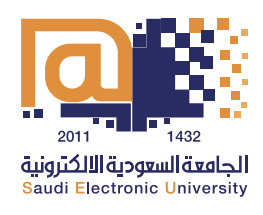

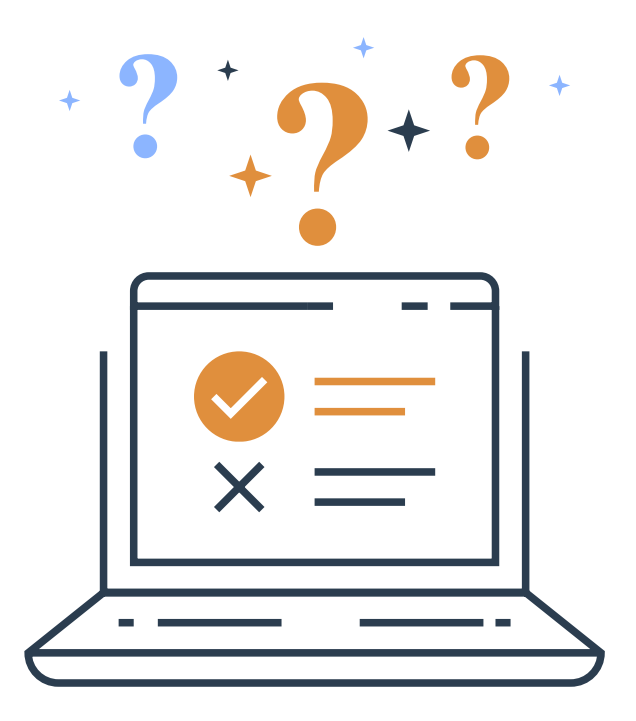

# لمعالجة بالغات االختبارات النهائية الدليل الإجرائي

الفصل الدراسي الأول من العام الجامعي 1442 هـ

خاص بالطلبة

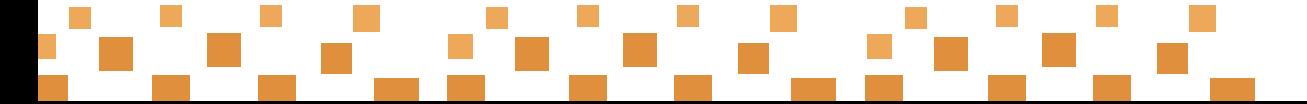

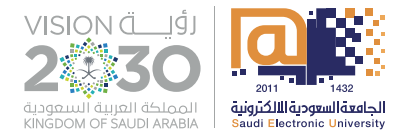

### ل تنبيهات عامة أوً

- .تقيــد بالتعليمــات واإلرشــادات المهمــة ألداء االختبــار حتــى ال تفقــد حقـك فـي التعويـض إذا ظهـرت مشـكلة تقنيـة بسـبب عـدم تطابـق المواصفــات الفنيــة مــع جهــازك المســتخدم ألداء االختبــار.
- 2. التـزم برفـع صـورة شـخصية فـي نظـام الاختبـارات الإلكترونيـة وصـورة للهويـة الوطنيـة ومـا يقـوم مقامهـا فـي البوابـة.
- .تأكــد مــن عــدم وجــود برامــج تعمــل فــي خلفيــة الجهــاز قــد تضعــف كفــاءة الذاكــرة العشــوائية.
	- 4. تحقق من سعة محرك الأقراص الثابت وأنه غير ممتلئ تقريبًا.
		- 5. أعد تحميل المتصفح إذا وجدت بطئًا فى أدائه.
			- .وفر اتصال إنترنت ثابت ومستقر.

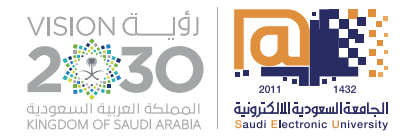

#### ثانيًا التبليغ عن مشكلة تقنية

## في حال وجود مشكلة أثناء زمن االختبار

- **. توجه ألحد قنوات الدعم المتاحة وهي:**
	- الدعم الفني المباشر )WebEx).
		- االتصال الهاتفي.
- **. وثق طلب الدعم من أحد القنوات األربع السابقة بأحد الطرق التالية:**
	- صورة للمحادثة مع فريق الدعم.
	- تسجيل فيديو للمشكلة وطريقة التواصل مع أحد قنوات الدعم.
- **. وثق المشكلة التي ظهرت لك أثناء زمن االختبار بأحد الطرق التالية:**
	- صورة للمشكلة يظهر فيها توقيت حدوثها.
	- تسجيل فيديو للمشكلة يظهر فيها توقيت حدوثها.

#### في حال عدم معالجة المشكلة أثناء زمن االختبار

- 1. توجه لنظام (دعم) وارفع المشكلة وفقًا للترتيب التال*ى*: نظام دعم > كتالوج األحداث > المشاكل األكاديمية > طلبات االختبارات.
	- **. قم بتعبئة الحقول بعناية.**
		- **. أرفق صورة للمشكلة.**
			- **. أرسل الطلب.**

**سيتم مراجعة طلبك والرد عليك بحد أقصى )4( أيام عمل.**

#### وحتى ال تفقد حقك في مراجعة التذكرة الخاصة بك، نؤكد على أهمية التقيد بالتعليمات التالية:

- بادر بطلب المساعدة بعد توثيقها مباشرة من أحد قنوات الدعم الفني المتاحة.
- إذا تعــذر حــل المشــكلة التقنيــة أثنــاء زمــن االختبــار، فــا تقلــق، عليــك التقــدم برفــع تذكــرة فــي نظــام دعــم.
	- نأمل عدم تكرار رفع التذاكر في نظام )دعم( لنفس المشكلة.
		- سيتم تجاهل وإغلاق التذاكر المرفوعة خلاف ما هو أعلاه.
- آخـر موعـد لرفـع التذاكـر المتعلقـة باالختبـارات النهائيـة هـو يـوم األحـد 27/12/2020 م الساعة 10:00 صباحًا

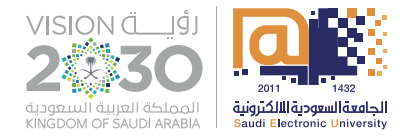

#### ثالثًا ما بعد استلام الكلية للتذكرة في نظام (دعم) ً

#### سيتم فحص ومعالجة البالغات واتخاذ أحد اإلجراءات التالية:

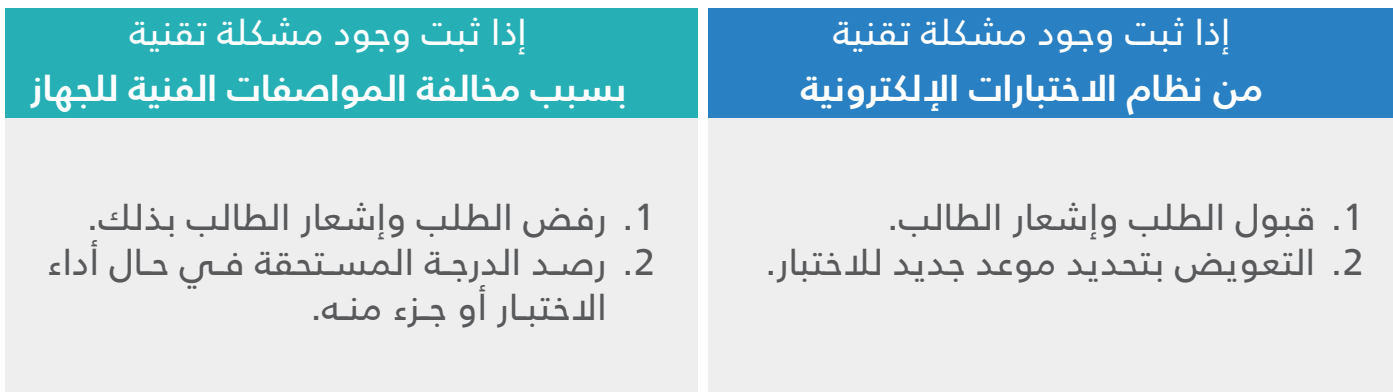

#### رابعًا مالحظات

- . ال ينطبــق هــذا الدليــل علــى الطلبــة المتغيبيــن عــن االختبــار النهائــي والذيــن قامــوا برفــع أعذارهــم علــى البوابــة.
- 2. فـص حـالُ التغيـب عـن الاختبـار الجديـد لـن يكـون هنـاك اختبـار آخـر وسـيتم رصـد (صفـر) فـص االختبـار.
	- . سيكون االختبار الجديد عن بعد باستخدام تقنيات الذكاء االصطناعي.
		- . يبدأ التطبيق لما ورد في هذا الدليل من تاريخ نشره.
- . البالغــات المرفوعــة قبــل هــذا اليــوم ســيتم النظــر فيهــا وفرزهــا والــرد علــى مقدميهــا فــي أقــرب فرصــة.

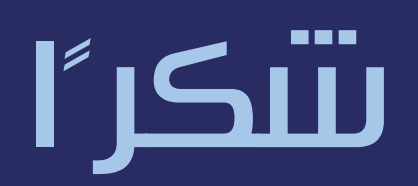

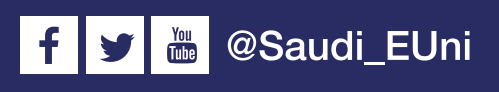

www.seu.edu.sa